# **U** TOTVS

### **Ajuste na Inclusão de Dados na Aleta Iluminância**

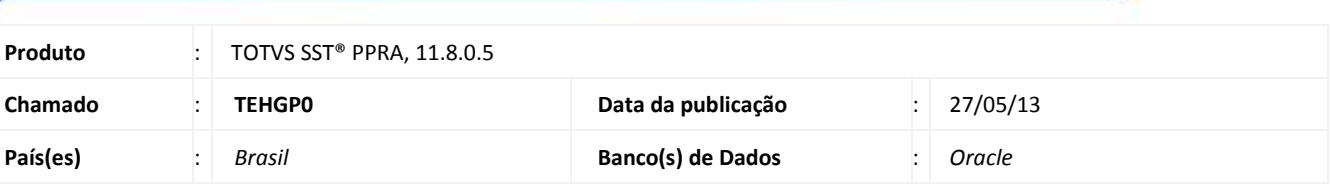

## *Importante*

Esta melhoria depende de execução do *atualização* conforme **Procedimentos para Implementação**.

Realizado ajuste na aleta **Iluminância**, levando em consideração a versão do mapa de implantação de cada empresa. Anterior ao ajuste as informações adicionadas na aleta não eram salvas.

1

# **TOTVS**

#### **Procedimento para Implementação**

## Importante

Antes de executar a atualização é recomendável realizar o backup do banco de dados bem como dos arquivos do Sistema(executáveis, dlls e arquivos de configuração):

Realizar a atualização antes no ambiente de homologação e, posterior a devida validação, no ambiente de produção.

#### **Instruções (para o produto Saúde e Segurança do Trabalho).**

- a) Execute o script que segue anexo, na base de dados de *homologação* do Personal Med. **OBS:** o script gera um log em C:\, sendo assim, solicitamos que após a atualização, o log seja encaminhado para análise.
- b) Faça o download dos aplicativos e dll's que constam nos links em anexo e descompacte-os no diretório do Personal Med. **OBS:** os aplicativos e dll's devem ser atualizados em todos os micros que possuem o Personal Med instalado.

Atenção

Recomendamos que o chamado relacionado a esse boletim seja encerrado após a homologação.

 $\ddot{\rm e}$ 

**D** TOTVS

## **Atualizações do update/compatibilizador**

#### 1. Alteração de **Arquivos.**

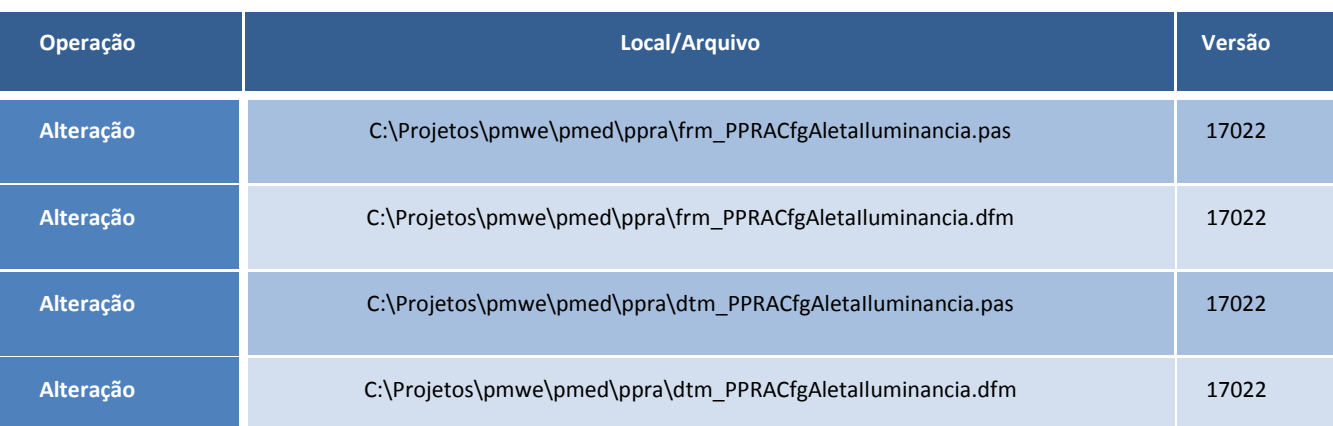

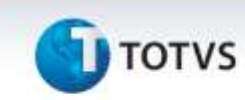

## **Procedimentos para Configuração**

Não se aplica.

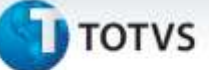

### **Procedimentos para Utilização**

- 1. No módulo **PPRA** acesse o **Mapa de Implantação**.
- 2. Acesse as configurações por setor/função.
- 3. Inclua dados na aleta de **Iluminância**.
- 4. Salve as informações.

## **Informações Técnicas**

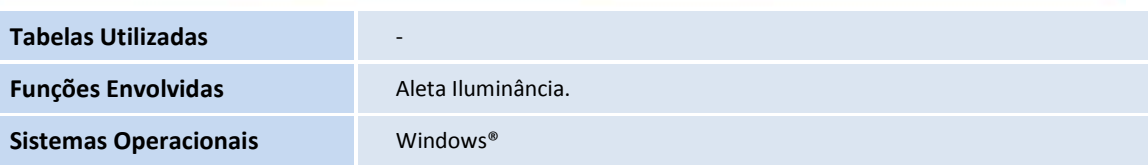